# <span id="page-0-0"></span>Taller Introducción a la Ingeniería Eléctrica Robot basado en Arduino

Instituto de Ingeniería Eléctrica

Taller 5: Actuadores

18 de Abril de 2024

IIE (TallerIne) [Taller Introducción a la Ing. Eléctrica](#page-16-0) 18 de Abril de 2024 1/17

 $\Omega$ 

#### **[Actuadores](#page-2-0)**

- [Motor CC -corriente continua-](#page-3-0) (DC Motor -Direct current-) **[Controlador de motores \(](#page-4-0)Driver)**
- **[Motor Servo](#page-8-0)** 
	- **•** [Funcionamiento](#page-8-0)
	- [Uso](#page-9-0)

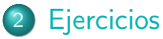

- **·** [Ejercicio 1](#page-11-0)
- **•** [Ejercicio 2](#page-13-0)
- [Ejercicio 3 opcional](#page-14-0)

 $200$ 

#### <span id="page-2-0"></span>**[Actuadores](#page-2-0)**

• [Motor CC -corriente continua-](#page-3-0) (DC Motor -Direct current-) [Controlador de motores \(](#page-4-0)Driver )

#### **• [Motor Servo](#page-8-0)**

- **•** [Funcionamiento](#page-8-0)
- [Uso](#page-9-0)

- **•** [Ejercicio 1](#page-11-0)
- **•** [Ejercicio 2](#page-13-0)
- [Ejercicio 3 opcional](#page-14-0)

 $QQ$ 

## <span id="page-3-0"></span>DC Motor: Principio de Funcionamiento

Ley de Lorentz:

- Fuerza de giro proporcional a la corriente.
- Sentido de giro controlado por el sentido de la corriente.

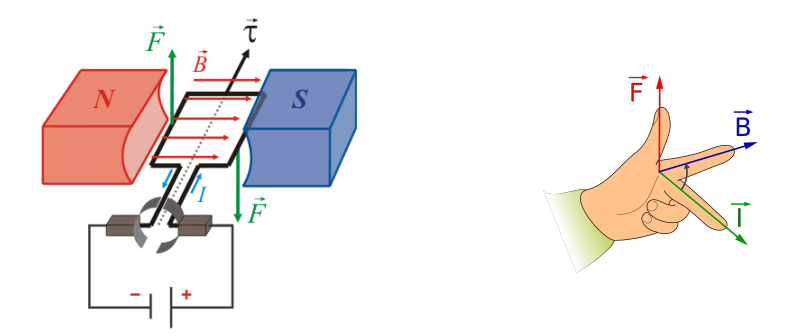

<https://gfycat.com/idealistichospitableharpseal> <https://gfycat.com/absolutesillyindianglassfish> <https://gfycat.com/lavishscenteddegus>

IIE (TallerIne) [Taller Introducción a la Ing. Eléctrica](#page-0-0) 18 de Abril de 2024 4 / 17

## <span id="page-4-0"></span>¿Por qué se necesita?

- Brinda la potencia necesaria para hacer girar los motores a la velocidad deseada.
- Facilita el manejo del sentido de giro de los motores.

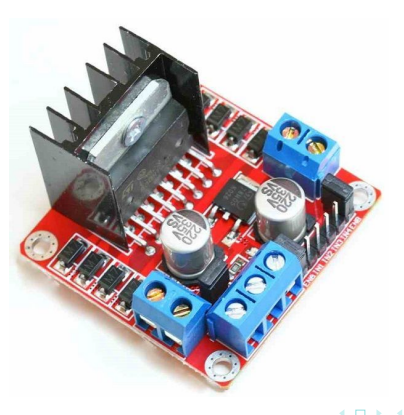

### ¿Cómo invertir el\_giro?

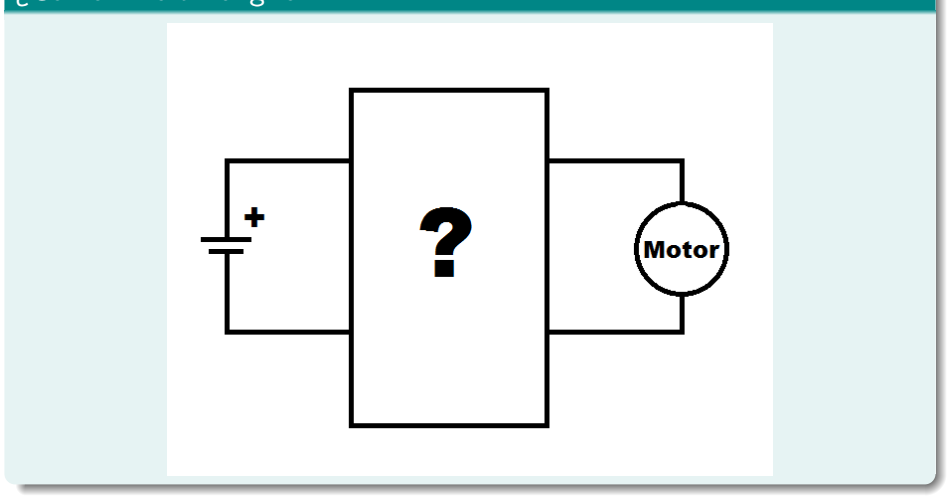

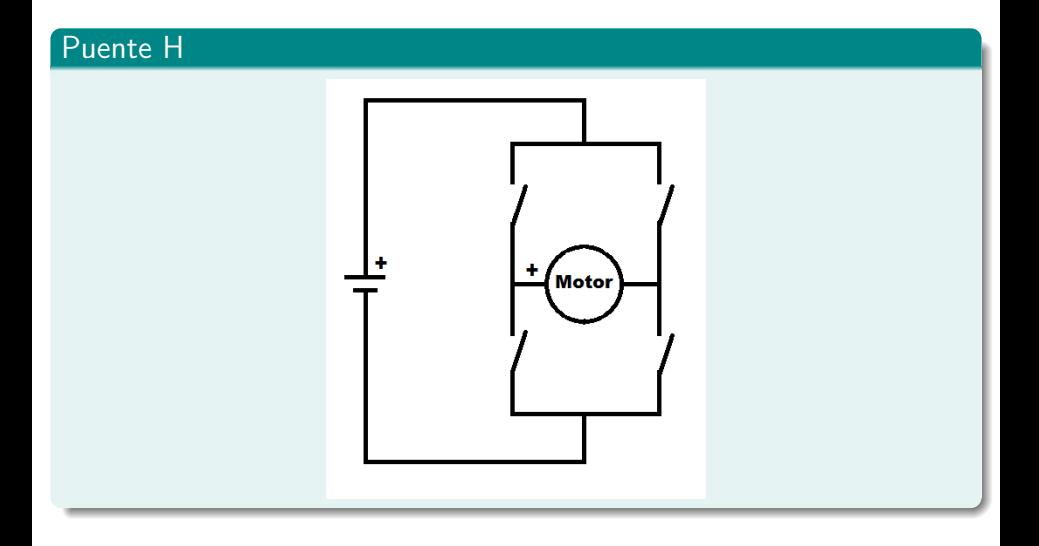

4 **D** F  $\blacktriangleleft$   $\triangleright$   $\rightarrow$   $\exists$   $\rightarrow$ 

画

# Controlador de motores (Driver)

#### Puente H

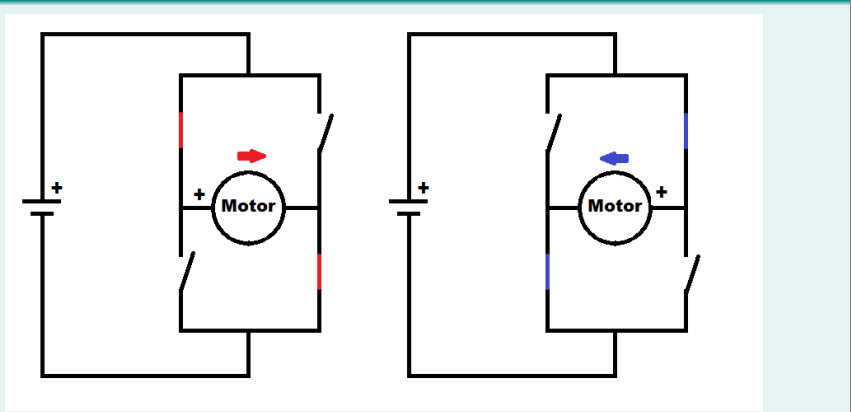

Variando el valor medio de la tensión de alimentación es posible variar la velocidad.

IIE (TallerIne) [Taller Introducción a la Ing. Eléctrica](#page-0-0) 18 de Abril de 2024 8 / 17

 $200$ 

### <span id="page-8-0"></span>Principio de funcionamiento

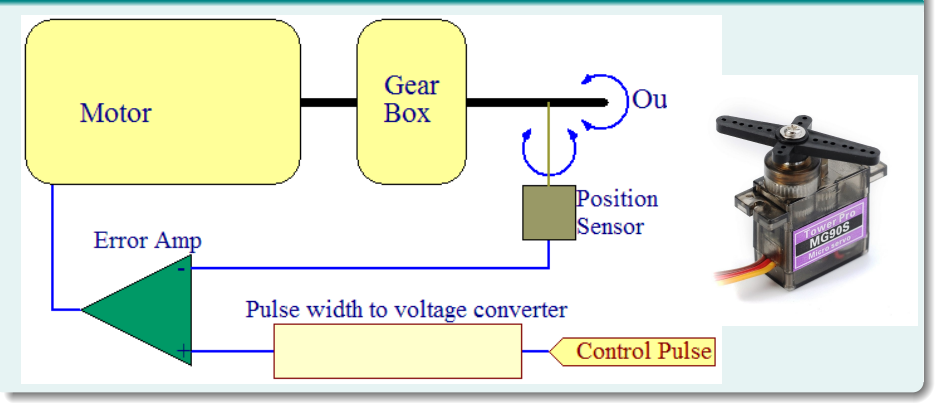

э.

4 ロ ▶ (何

**II** 

E

#### <span id="page-9-0"></span>¿Cómo programamos al micro para mover el servo?

```
#include <Servo.h> // Incluye Librería del servo
```
#define SERVO PIN 2 // Pin donde se conecta servo

Servo nuestroServo: // Crea objeto nuestroServo de tipo Servo

```
void setup() {
  nuestroServo.attach (SERVO PIN); // Toma al SERVO PIN como el
                                   // pin donde esta conectado el servo
void loop()nuestroServo.write(90); // Coloca el servo en posición (entre 0 y 180 qrados)
```
◂**◻▸ ◂<del>⁄</del>** ▸

 $E^*$   $\rightarrow$   $E^*$   $E^*$   $E^*$   $\rightarrow$   $G^*$ 

<span id="page-10-0"></span>• [Motor CC -corriente continua-](#page-3-0) (DC Motor -Direct current-) [Controlador de motores \(](#page-4-0)Driver )

#### **• [Motor Servo](#page-8-0)**

- **•** [Funcionamiento](#page-8-0)
- [Uso](#page-9-0)

## 2 [Ejercicios](#page-10-0)

- **•** [Ejercicio 1](#page-11-0)
- **•** [Ejercicio 2](#page-13-0)
- [Ejercicio 3 opcional](#page-14-0)

# <span id="page-11-0"></span>Ejercicio 1

Utilizando un DC Motor, el Driver L293D y un pack de baterías se debe generar un programa que mediante la lectura de la posición de un botón controle el sentido de giro (horario / antihorario) del motor. Además, mediante un potenciómetro debe controlar la velocidad del motor. Se pide:

- se deberá hacer uso del controlador de motores L293D presente en el simulador. Para lo cual, será necesario usar 3 pines por motor:
	- 2 para controlar el sentido de giro.
	- 1 para el control de la velocidad. Elegir un pin digital con salida PWM para así tener varios niveles de velocidad.
- además, el circuito integrado 293D necesita dos alimentaciones positivas: una desde los 5V que provee el Arduino y otra externa. Para esta última instancie una batería de 9V.
- luego de armar el hardware (ver guía de conexiones [-13-](#page-12-0)) y de escribir el código, simular hasta obtener los resultados esperados. (Nota: recordar la posibilidad de crear FUNCIONES!!!)

# Ejercicio 1

## L293D PinOut - Guía de conexiones

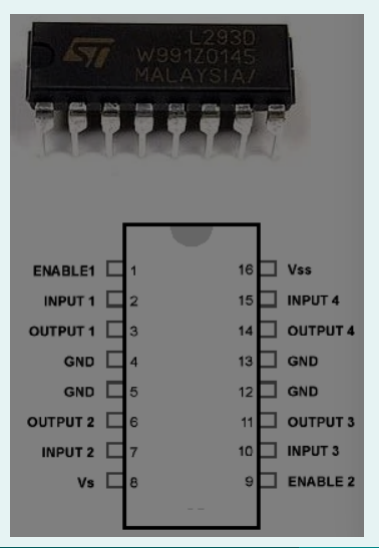

<span id="page-12-0"></span>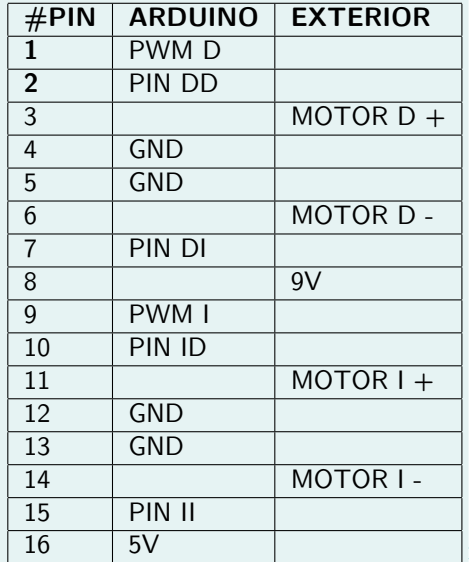

IIE (TallerIne) [Taller Introducción a la Ing. Eléctrica](#page-0-0) 18 de Abril de 2024 13/17

## <span id="page-13-0"></span>Ejercicio 2

Una vez se hayan logrado los resultados esperados del Ejercicio 1 en el simulador, armar el sistema en la realidad y comprobar el correcto funcionamiento con los materiales entregados por los docentes (baterías, zócalo, Driver basado en el circuito integrado L298).

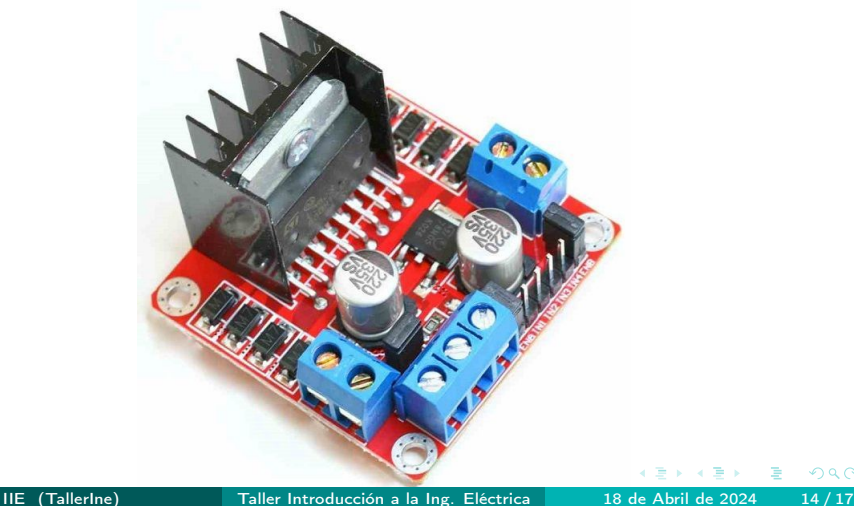

<span id="page-14-0"></span>Obtener 10 medidas de distancia a través del sensor de ultrasonido. Las mismas deben ser tomadas con el sensor en una posición nueva cada vez. Logrando así cubrir mayor superficie a cubrir.

Para mover dicho sensor se lo puede colocar sobre un servomotor y a éste hacerlo girar 10 ángulos distintos tratando de cubrir un semiplano.

Se pide:

Construir un sonar desplegando data en el PC mediante el IDE processing. <https://playground.arduino.cc/Interfacing/Processing/>

## Sonar con processing

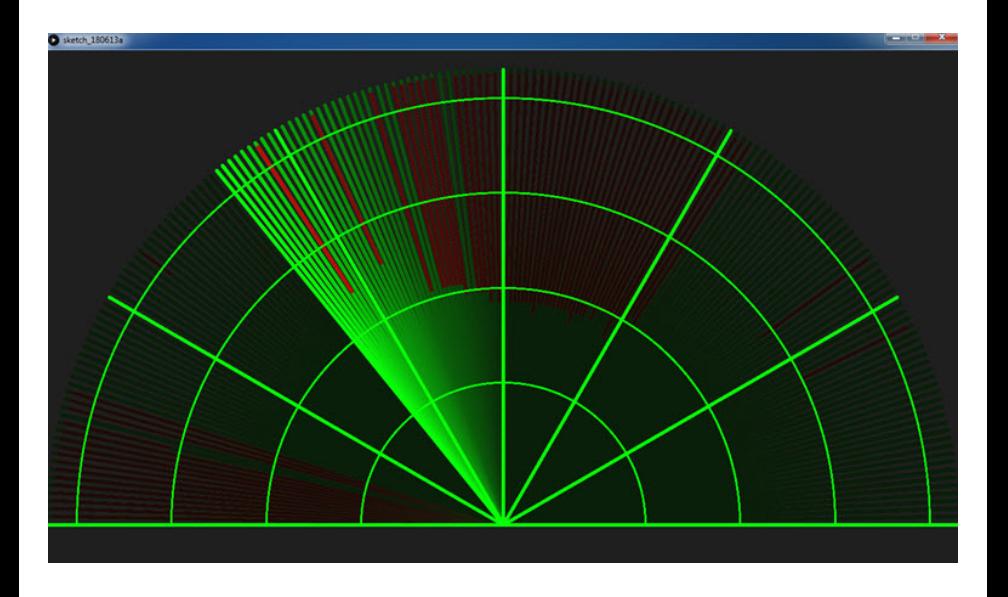

 $\left($ 

э.

э

(□ ) (fl)

 $2990$ 

造

- <span id="page-16-0"></span>**1** Terminar lo ejercicios de clase. Traer uno preparado para mostrar en la siguiente clase.
- 2 Por dudas utilizar el Foro de consultas. Asistir a la clase de consulta los jueves a la tarde.
- 3 Queda disponible un cuestionario sobre esta clase, que deberá ser completado en el sitio EVA. Lo deberá hacer cada estudiante individualmente!!